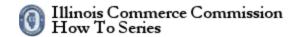

# Contents

| How to recover your username    | 2 |
|---------------------------------|---|
| ,                               |   |
| Recover your username           | 3 |
| Figure 1. December 1.           | _ |
| Figure 1: Recover your username | చ |
| Figure 2: F-Mail Sent           | 2 |

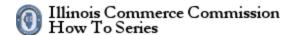

#### How to recover your username

The state of Illinois has implemented public accounts for electronic filing systems. Before using the electronic filing system, each person must register for a public account. To proceed, select the *Recover your username* link.

The URL for the Illinois Public Account website is the following:

https://www2.illinois.gov/sites/accounts/Pages/default.aspx

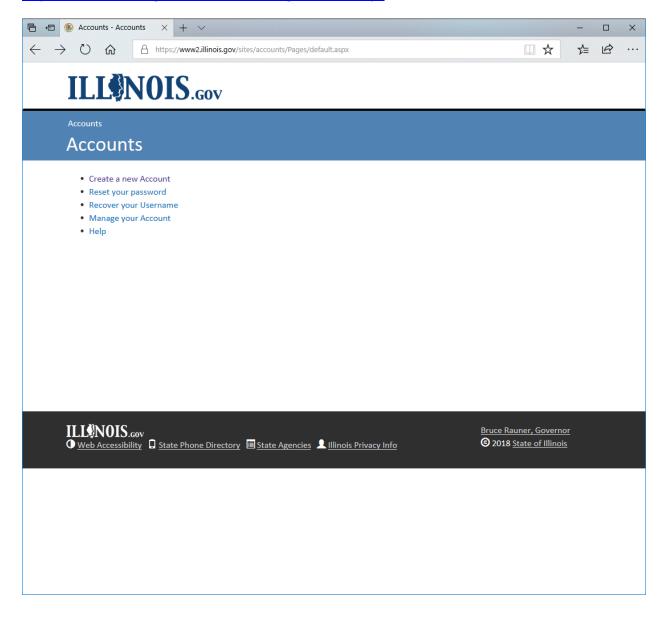

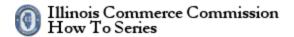

## Recover your username

To recover your username fill-out the form and select the Continue button.

See figures 1 and 2.

Figure 1: Recover your username

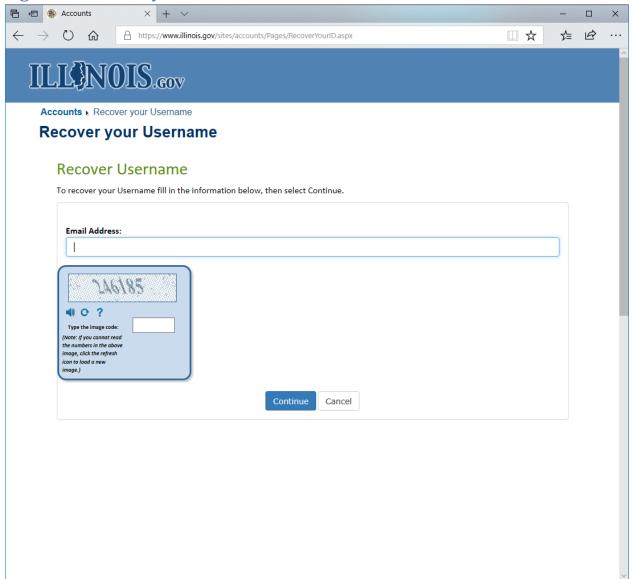

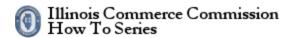

#### Figure 2: E-Mail Sent

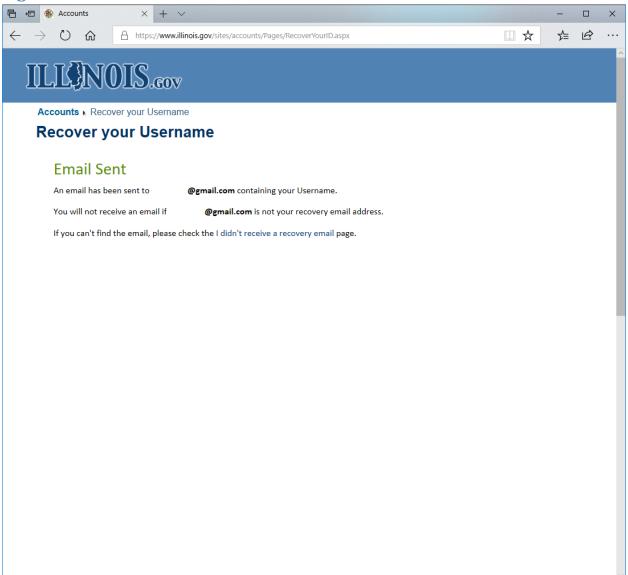